### **WS8904P - Installation Instructions**

This Installation Manual shall be used in conjunction with the Installation Manual of the DSC wireless receiver and control panel with which this device is intended to be used. The WS8904P detector is designed to combine the convenience of a wireless detector with effective and reliable detection of human motion as well as

The WS8904P detector provides effective immunity to single or multiple pets whose total combined weight does not exceed 60 lbs. (27.3kg) when led and configured in the following manner.

good protection against the nuisance alarms associated with pets weighing up to 60 lbs (27.3kg).

Select a detector location that will provide the coverage required and will allow the detector to be mounted a minimum of 6  $\frac{1}{2}$  ft (1.95m) high and not higher than 10ft (3m) (7½ ft / 2.3m recommended). Consider the following to avoid false alarms:

## **Installing the Detector**

#### **Location**

When a location has been selected, remove the plastic from the mounting holes and locate the backplate on the wall and mark screw locations. It is<br>suggested that wall anchors be used for all screw locations. Secure the bac NOTE: Use only "Type-L" backplates. Using any other backplates will result in the tamper switch being broken.

- Do not aim the detector at a stairwell to which a pet has access.
- 
- Do not place furniture or objects higher than 3ft (0.9m) which a pet can climb onto (e.g., a cat on a couch), closer than 6ft (1.8m) from the detector. • Mount the detector flat on a wall or in a corner. Do not angle it downwards or use mounting brackets with this detector when it is used in
- conjunction with pets. • Do not aim the detector at reflective surfaces such as mirrors or windows as this may distort the coverage pattern or reflect sunlight directly onto
- the detector. • Avoid locations that are subject to direct high air flow such as near an air duct outlet.
- Do not locate the detector near sources of moisture such as steam or oil.
- Do not limit the coverage by large obstructions in the detection area such as plants or cabinets.

### • For indoor use only (non-hazardous locations). NOTE: No detector should be mounted without first performing a module placement test to determine that it is in range of the wireless receiver. See the Placement Test instructions in the Instruction Sheet for your receiver, or in the Installation Manual for your system.

ong battery life, the motion detector uses a feature called High Traffic Shutdown. When motion is detected, the device will transmit to the receiver and will then shut down for three minutes. If motion is detected again during the shutdown time, the unit will not transmit the event to the receiver. The detector will thus remain in the shutdown mode until three minutes after the first motion detected was transmitted. The detector will transmit detected motion every three minutes.

#### **Enrolling a WS8904P**

On the back of the PIR housing, there will be a six-digit number.

#### **Changing the Sensitivity Setting**

To verify the pet immunity of the detector, place the animal(s) within the coverage area and then move out of the zone. Encourage the pet to move around as it normally would and ensure that it moves across the detection pattern of the detector. Verify that no alarm is initiated. To test for catch performance of humans, create motion in the entire area where coverage is desired by walking perpendicular to the lens pattern. Should the coverage be lete, readiust or relocate the detector.

The WS8904P features "Fast" and "Slow" settings on jumper JP1, which is used to configure the detector for the weight of the pet(s) and the environment. For an environment with a single pet whose weight does not exceed 30lbs (13.6kg) the jumper should be set to "Fast" setting. In an environ-<br>ment with single or multiple pets whose combined weight is greater than 30lb of the "Slow" setting. When the detector is mounted 6  $\frac{1}{2}$  ft to 7  $\frac{1}{2}$  ft high (1.95 to 2.3 m) or there is the possibility of the pet getting higher than 4ft (1.2 m) the "slow" setting must be used. To change the setting from Slow to Fast, move the jumper over one pin, as shown in the diagram.

- This system is designed to work with the following consumer grade batteries: Energizer Lithium EL123AP, Panasonic Lithium CR123A or Duracell Lithium Ultra 123. Do not install any other type. The reliability of the security system depends on its batteries, and "no name" or generic brand batteries may not provide the best quality and dependability. Use of another type of battery may present a risk of fire or explosion.
- Use a fresh battery. Most batteries have a "best before" date printed on their packaging or on the batteries themselves. Buy batteries that have a "best before" date of two years or more from your purchase date.

#### **High Traffic Shutdown Mode**

## Keep away from small children. If batteries are swallowed, promptly see a doctor. Do not try to recharge these batteries. Disposal of used batteries<br>must be made in accordance with the waste recovery and recycling regulati WARNING: The battery may explode if mistreated. Do not dispose of in fire, recharge or disassemble.

- The High Traffic Shutdown Mode affects testing the motion detector in two ways: When performing the module placement test, the unit must be tampered by removing it from the backplate and replacing it. The placement test cannot be performed by creating motion in front of the device.
- When performing a system test, the unit must be left idle for three minutes before testing can be performed. Once three minutes has passed, create motion in front of the detector to see if the device is both detecting motion and transmitting to the receiver.

Ce manuel d'installation doit être utilisé en conjonction avec le manuel d'installation du récepteur sans fil DSC et du panneau de contrôle pour lequel ce dispositif a été conçu. Le WS8904P détecteur est conçu pour combiner la commodité d'un détecteur sans fil avec la détection efficace et fiable du mouvement humain et d'une bonne protection contre la nuisance des fausses alarmes liées à des animaux domestiques pesant un maximum de 27,3 kg (60 lbs).

#### **Motion Detector Transmission Delay**

A motion detector transmission is always delayed by six seconds. This is necessary to prevent false alarms caused by a motion sensor transmitting<br>before a delay zone has a chance to report. This six-second delay cannot be

Le WS8904P offre une immunité efficace contre un ou plusieurs animaux domestiques dont le poids total ne dépasse pas 27,3 kg (60 lbs) lorsqu'il est installé et configuré comme suit.

#### **Walk Test Mode**

The motion detector has a walk test mode which will activate an LED for testing purposes. During normal operation, the LED will not turn on. To put the detector in walk test mode, create a tamper by removing the detector from its backplate and then replacing it. Each time the detector senses motion, it will flash the red LED. Six seconds after motion is detected, the detector will send a signal to the receiver. The detector will be in walk test mode until it has sent 10 transmissions.

- ssez un emplacement qui offrira la couverture requise et permettra au détecteur d'être installé à une hauteur minimum de 1,95m (6,5 pi) et maximum de 3m (10 pi) (2,3 m (7,5 pi) recommandé). Tenez compte des éléments suivants pour éviter les fausses alarmes: • Ne placez pas le détecteur face à un escalier auquel un animal domestique a accès.
- 
- Ne placez pas de meuble ou d'objet d'une hauteur de plus de 0,9 m (3 pi) sur lequel un animal domestique peut grimper (par ex. un chat sur un sofa) à moins de 1.8 m (6 pi) du détecteur.
- et que des animaux domestiques sont présents.
- Ne placez pas le détecteur en face de surfaces réfléchissantes telles que des miroirs ou des fenêtres car elles pourraient déformer le diagramme de rayonnement ou réfléchir la lumière solaire directement sur le détecteur.
- Évitez les emplacements où le détecteur pourrait être exposé à un courant d'air intense comme une sortie de gaine de circulation d'air.
- Ne placez pas le détecteur près de sources d'humidité telles que de la vapeur d'eau ou d'huile. • Ne limitez pas la couverture en placant des objets importants dans la zone de détection, telles que des plantes ou des armoires
- Pour utilisation intérieure seulement.

## NOTE: N'installez définitivement aucun détecteur avant d'avoir fait un essai de placement de module pour déterminer s'il se trouve dans la portée du récepteur<br>sans fil. Voir les instructions d'essai d'emplacement dans la N

Lorsqu'un emplacement a été trouvé, retirez le plastique des trous de montage, placez la plaque arrière sur le mur et marquez l'emplacement des vis. Nous vous ns d'utiliser des ancres pour toutes les vis. Fixez la plaque arrière au mur, puis fixez le détecteur sur sa plaque arrière. NOTE: Utilisez seulement une plaque arrière identifiée "Type-L". Si vous utilisez n'importe quelle autre plaque arrière, vous endommagerez l' interrupteur anti-

#### NOTE: The Walk Test Mode will override the High Traffic Shutdown Mode.

# NOTE: If the installer is activating the walk test mode or replacing a battery then he must create 10 alarm transmissions before leaving the area. It<br>is necessary because the indicator (LED) is still working and will not s

Le WS8904P offre des réglages "rapide" et "lent" sur le cavalier JP1, utilisée pour configurer le détecteur pour le poids des animaux domestiques et du milieu. Pour<br>un milieu avec un seul animal domestique dont le poids ne dont le poids total est de plus de 13,6 kg (30lbs) mais moins de 27,3 kg (60 lbs), réglez le cavalier à "lent". Dans un milieu hostile ou lorsque les conditions d'installation ne peuvent pas être contrôlées, réglez JP1 à "lent". Pour changer le réglage de Lent à Rapide, déplacez le cavalier d'une broche conformément au diagramme.

#### **Battery Installation (Fig.3)**

Pour prolonger la vie de la pile les détecteurs de mouvement utilisent une fonction appelée Arrêt trafic intense. Lorsqu'un mouvement est détecté, le dispositif fait une transmission au récepteur puis s'arrête pendant trois minutes. Si un mouvement est encore détecté durant la période d'arrêt, le dispositif ne transmettra pas l'événement au récepteur. Le détecteur reste donc en mode arrêt pendant trois minutes après la transmission du premier mouvement détecté. Le détecteur transmet la détection de mouvement toutes les trois minutes.

Remove the motion detector from its mounting plate by holding the sensor by its sides and pushing up. Remove the battery cover (see Figure 3). Remove the old battery and install new battery. Place the battery cover back on. NOTE: Secure the battery cover with the small screw provided Replace the sensor on its mounting plate, making sure it snaps into place. After the battery is installed, the detector will take 60 seconds to warm up. During this time the LED will flash slowly.

e détecteur de mouvement a un mode essai de marche qui activera un DEL pour la duration d'essai. Durant le fonctionnement normal, le DEL ne sera pas allumé. Pour mettre le détecteur en mode essai de marche, créez un sabotage en retirant le dispositif de sa plaque arrière puis replacez le. Chaque fois que le détecteur détecte un mouvement, il allumera le DEL. Six secondes après la détection du mouvement, le détecteur enverra un signal au récepteur. Le détecteur sera en essai de marche jusqu'à ce qu'il ait envoyé 10 transmissions.

Pour vérifier l'immunité du détecteur contre les fausses alarmes provoquées par des animaux domestiques, placez l'animal dans la zone de couverture puis sortez de la zone. Encouragez l'animal à se déplacer normalement et assurez vous qu'il se déplace dans la configuration de détection du détecteur. Vérifiez que l'alarme n'est pas déclenchée. Pour vérifier la performance de détection des humains, créez des mouvements dans l'ensemble de la zone où la couverture est désirée en marchant performance de détection de la lentille. Si la couverture est incomplète, effectuez un réglage ou déplacez le détecteur.<br>Tent à la configuration de détection de la lentille. Si la couverture est incomplète, effect

# NOTE: The polarity of the battery must be observed (Figure3). Improper handling of lithium batteries may result in heat generation, explosion or

# fire, which may lead to personal injuries.<br>WARNING: DANGER OF EXPLOSION IF BATTERIES ARE INSTALLED INCORRECTLY. REPLACE ONLY WITH THE SAME OR EQUIVALENT TYPE<br>RECOMMENDED BY THE MANUFACTURER.

## REMARQUE: Le mode essai de marche prend priorité sur le mode arrêt trafic intense. NOTE: Si l'installateur active le mode essai de marche ou remplace une pile, il doit créer 10 transmissions d'alarme avant de quitter les lieux, parce que l'indi-<br>cateur (DEL) continue de fonctionner et ne s'arrêtera que

#### **Specifications**

- 
- Operating Temperature: -10°C to 55°C (14°F to 131°F). Operating Humidity: 5 to 93% RH non-cond.
- Battery Life: 9 years (typical usage in room temperature).
- 
- Battery Nominal Voltage is 3V. Low Battery Trouble indication is provided at 2.2V. Compatible receivers: RF5132-868, RFK55XX-868, SCW9045/9047-868, SCW9055/9057-868, PC9155-868.

## **Instructions d'Installation - WS8904P**

Mettez-les hors de la portée des enfants. Si les batteries sont avalées, consultez un médecin immédiatement. N'essayez pas de recharger ces bat-<br>teries. L'élimination des batteries doit respecter les règlements de récupéra ADVERTENCIA: La batería puede explotar si fuere manipulada de forma incorrecta. No deseche en fuego, recargue o desarme.

#### **Installation du détecteur**

- Température d'opération : -10°C à 55°C (14°F à 131°F).
- Humidité en opération : 5 à 93% d'HR non-cond.
- Vie de la pile : 9 ans (utilisation typique à température ambiante).
- La tension nominale de la pile est 3 V. L'indication trouble pile faible est déclenchée à 2,2 V. Récepteurs compatibles : RF5132-868, RFK55XX-868, SCW9045/9047-868, SCW9055/9057-868, PC9155-868.

#### **Emplacement**

• Installez le détecteur à plat sur un mur ou dans un coin. Ne l'inclinez pas vers le bas et n'utilisez pas de support de montage lorsque ce détecteur est utilisé

### NOTA: Ningún detector se debe instalar antes de haber efectuado una prueba de ubicación del módulo para determinar que éste está al alcance<br>del receptor inalámbrico. Consulte las instrucciones referentes a la prueba de ubi tor o el Manual de Instalación de su sistema.

Cuando una ubicación ha sido determinada, remueva el plástico de los huecos de montaje y coloque la placa posterior en la pared y marque las ubicaciones para los tornillos. Se aconseja que las anclas de pared sean usadas para todas las ubicaciones de los tornillos. Asegure la placa posterior a la pared, y después asegure el detector registrado a su placa posterio

El WS8904P presenta ajustes "Rápido" y "Lento" en el puente JP1, el cual es usado para configurar el detector para el peso de la(s) mascota(s) y el<br>ambiente. Para un ambiente con una sola mascota que el peso no excede las un ambiente con una o varias mascotas el cual el peso combinado es más de las 30 lbs (13,6 kg.) pero no más de 60 lbs. (26,3 kg.) el puente debe<br>ser fijado para un ajuste "Lento". En un ambiente desagradable o donde las co fijado para un ajuste "Lento". Para cambiar el ajuste de Lento a Rápido, mueva el puente sobre una clavija, como se muestra en el diagrama.

## sabotage.

**Attribution d'un WS8904P** Il y a un numéro à six chiffres au dos du coffret PIR.

#### **Changement des réglages de sensibilité**

#### **Mode arrêt trafic intense**

## NOTA: Si el instalador estuviere activando el modo de prueba de caminata o reemplazando una batería, deberá crear 10 transmisiones de alarma<br>antes de dejar el área por el hecho del indicador (LED) seguir funcionando y no d **Instalación de las pilas (Fig.3)**

• Este sistema fue proyectado para operar con pilas comunes: Energizer Lithium EL123AP, Panasonic Lithium CR123A o Duracell Lithium Ultra 123. No instale ningún otro tipo de pila. La fiabilidad de un sistema de seguridad depende de las pilas utilizadas y es posible que las pilas «sin nombre» o las pilas de marca genérica no ofrezcan la mejor calidad y seguridad en el funcionamiento. El uso de otro tipo de batería puede presentar un riesgo de incendio o explosión.

- Le mode d'arrêt trafic intense affecte l'essai du détecteur de mouvement de deux manières:
- Lorsque vous effectuez l'essai de placement du module, le dispositif doit être saboté en retirant et replaçant l'unité sur la plaque arrière. L'essai d'emplacement ne peut pas être effectué en créant un mouvement en face du dispositif.
- Lorsque vous effectuez un essai de système, le dispositif doit être inactif pendant trois minutes avant de pouvoir effectuer l'essai. Une fois que les trois minutes sont passées, créez un mouvement en face du détecteur pour voir si le dispositif détecte le mouvement et s'il transmet au récepteur.

#### **Délai de transmission du détecteur de mouvement**

La transmission d'un détecteur de mouvement est toujours retardée de six secondes. Cela est nécessaire pour éviter les fausses alarmes provoquées par un détecteur de mouvement qui effectue une transmission avant que le délai de zone puisse faire le signalement. Ce délai de six secondes ne peut être ni changé ni annulé.

#### **Mode Essai de marche**

#### **Installation des piles (Fig.3)**

• Ce système est conçu pour fonctionner avec des piles ordinaires: Energizer Lithium EL123AP, Panasonic Lithium CR123A ou Duracell Lithium Ultra 123. Lorsque vous installez le pile, assurez-vous d'acheter la même marque et le même type de piles. Ne remplacer pas les piles de votre système par des piles d'un autre type. La fiabilité de votre système de sécurité est fonction des piles, et les piles de marque générique n'offrent peut-être pas la meilleure qualité et fiabilité. L'utilisation d'un autre type de pile peut provoquer un incendie ou une explosion.

#### • Utilisez de pile neuve. Une date de péremption figure sur la plupart des piles ou de leur emballage. Achetez des piles dont la date de péremption suit de deux ans ou plus la date d'achat.

Retirez le détecteur de mouvement de sa plaque de montage en tenant le détecteur par les côtés et en soulevant. Retirez le couvercle de la pile (Fig3). Retirez la vieille pile puis insérez la nouvelle. Replacez le couvercle de la pile. *NOTE: Fixez le couvercle de la pile avec la petite vis fournie.* Replacez ensuite le détecteur sur sa plaque de montage, en vous assurant qu'il reprend bien sa place. Une fois le pile installée, le détecteur met 60 secondes à se<br>réchauffer Durant cette période, la DFL clignote lentement

# réchauffer. Durant cette période, la DEL clignote lentement.<br>**NOTE: La polarité des piles doit être respectée, tel que montré dans le schéma ci-dessus. Une mauvaise utilisation des batteries au lithium peut provoquer un<br>de**

#### **Spécifications**

#### **Instrucciones de Instalación - WS8904P**

Este Manual de Instalación deberá utilizarse en conjunto con el Manual de Instalación del receptor inalámbrico y del panel de control DSC con el cual

este dispositivo será utilizado.

El WS8904P detector está diseñado para combinar la conveniencia de un detector inalámbrico con la detección efectiva y segura de movimiento humano, también como una buena protección en contra de alarmas desagradables asociadas con mascotas que pesan hasta 60 lbs (27,3 kg.).

# **Instalar el Detector**

El WS8904P proporciona inmunidad efectiva para una sola o varias mascotas la(s) en la cual el peso combinado no excede las 60 lbs. (27,3 kg.) cuando es instalado y configurado en la siguiente manera.

**Ubicación**

Seleccione la ubicación para el detector que proporcionará el cubrimiento requerido y permitirá que el detector sea montado a una altura mínima de 6½ pies (1,95 m) y no más alto de 10 pies (3 m) (7½ pies / 2,3 m recomendado). Considere lo siguiente para evitar alarmas falsas: • No dirija el detector hacia escaleras a la cual una mascota puede tener fácil acceso.

• No coloque objetos o mobiliario de una altura de más de 3 pies (0,9 m) en la cual una mascota puede subirse (ej.: un gato en un sofá), cercano • Monte el detector en una pared plana o esquina plana. No lo coloque en ángulo hacia abajo o use plaquetas de montaje con este detector

a 6 pies (1.8m) desde el detector.

cuando es usado en conjunto con mascotas. • No dirija el detector hacia superficies reflectantes como espejos o ventanas ya que esto puede distorsionar el patrón de cubrimiento o reflejar la luz solar directamente al detector.

• Evite ubicaciones que están sujetas a altas corrientes de aire directo como cerca a una salida de aire.

• No coloque el detector cerca a fuentes de vapores de agua o aceite.

• No limite el cubrimiento con obstrucciones grandes en el área de detección como plantas o armarios.

• Sólo para uso interior.

# NOTA: Utilice solamente plaquetas de montaje marcadas como "Type -L". Usar cualquier otro tipo de plaquetas de montaje ocasionará que el interruptor de sabotaje se dañe.

## **Registrar un WS8904P**

En la parte posterior de la caja PIR, hay un número de seis-dígitos.

#### **Cambiar el Ajuste de Sensibilidad**

#### **Modo de Corte de Alto Tráfico**

Para prolongar la duración de las baterías, el detector de movimiento usa una característica llamada Corte de Alto Tráfico. Cuando el movimiento es detectado, el dispositivo transmitirá al receptor y después se apagará por tres minutos. Si cualquier movimiento es detectado de nuevo durante el<br>tiempo de corte, la unidad no transmitirá el evento al receptor. El detector movimiento detectado que fue transmitido. El detector transmitirá movimiento detectado cada tres minutos. El Modo de Alto Tráfico afecta la prueba del detector de movimiento en dos formas:

• Cuando está realizando la prueba de ubicación del módulo, la unidad debe ser saboteada por medio de remover la unidad de su placa posterior y después volverla a colocar. La prueba de ubicación no puede ser realizada creando movimiento en frente del dispositivo.

• Cuando está realizando una prueba del sistema, la unidad debe ser dejada en reposo por tres minutos antes de realizar la prueba. Una vez que los tres minutos han pasado, cree un movimiento en frente del detector para ver si el dispositivo está realizando ambos, la detección de movimiento miento y la transmisión al receptor.

#### **Demora de Transmisión del Detector de Movimiento**

Una transmisión del detector de movimiento es siempre demorada por seis segundos. Esto es necesario para evitar alarmas falsas causadas por una transmisión de un sensor de movimiento antes que una zona de demora tenga la oportunidad de reportar. Esta demora de seis-segundos no puede ser

alterada o inhabilitada.

#### **Modo de Prueba de Paso**

El detector de movimiento tiene un modo de prueba de paso el cual activará un LED para propósitos de prueba. Durante la operación normal, el LED no se encenderá. Para poner el detector en el modo de prueba de paso, ocasione un sabotaje removiendo el detector de su placa posterior y después<br>Io vuelve a colocar. Cada vez que el detector experimente movimiento, el LED detectado, el detector enviará una señal al receptor. El detector estará en el modo de prueba de paso hasta que haya enviado 10 transmisiones. Para verificar la inmunidad contra mascotas del detector coloque la(s) mascota(s) dentro del área de cobertura y después salga de la zona. Anime a la mascota para que se mueva al rededor como normalmente lo haría y asegúrese que se mueva a través del patrón de detección del detector. Verifique que ninguna alarma sea iniciada. Para probar el funcionamiento de detección de humanos, ocasione un movimiento en toda el área donde el cubrimiento es deseado caminando en forma perpendicular al patrón del lente. Si el cubrimiento es incompleto, reajuste y vuelva a colocar el detector.

#### NOTA: El Modo de Prueba de Paso anula el Modo de Corte de Alto Tráfico.

• Utiliza pila nueva. La mayoría de las pilas tienen una fecha de consumo preferente impresa sea en su embalaje, sea en la batería misma. Comprar pilas cuya fecha de consumo preferente sea dos años o más después de la fecha de la compra.

Sacar el detector de su placa de montaje tomándolo por las partes laterales y empujando hacia arriba. Retire la tapa de la pila (Fig3). Remueva la pila vacar el detector de su piaca de montale contava de la pila. *NOTA: Asegure la tapa de la pila con el tornillo pequeño provisto.* Vuelva a colocar el<br>vieja, después instale la nueva. Ponga de nuevo la tapa de la pila. *NoT* sensor en la placa de montaje fijándolo con un golpe seco. Después de haber instalado la pila, el detector necesita 6 cionar. Durante este tiempo, el LED parpadea lentamente.

# NOTA: La polaridad de la pila se debe observar, como se muestra en el diagrama anterior. El manejo inapropiado de las pilas de litio puede oca-<br>sionar generacion de calor, explosion o incendio, el cual puede conducir a les

**Manténgalas alejadas de los niños. Si las pilas son ingeridas, vea inmediatamente un doctor. No trate de recargar estas pilas. La eliminación de las pilas usadas se debe de hacer de acuerdo con las reglas de tratar desechos y reciclaje en su área.**

**Especificaciones**

- Temperatura para Operar : -10°C a 55°C (14°F a 131°F).
- Operating Humidity: 5 a 93% HR no condensada.
- -

• Vida útil de la batería: 9 años (uso típico a temperatura ambiente).

• La tensión nominal de la batería es de 3V. La indicación de Problema de Batería con Poca Carga es indicada con 2,2V.

• Receptores compatibles: RF5132-868, RFK55XX-868, SCW9045/9047-868, SCW9055/9057-868, PC9155-868.

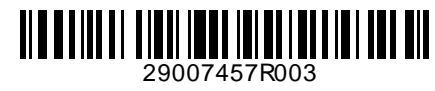

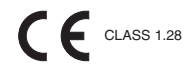

#### This manual shall be used in conjunction with the Control Panel Installation Manual.

This equipment shall be installed by Service Persons only (service person is defined as a person having the appropriate technical training<br>and experience necessary to be aware of hazards to which that person may be exposed over voltages category II, in non-hazardous, indoor locations only .

Le dispositif CONTROLEUR D'ALARME est conçu pour être utilisé dans un milieu qui ayant un degré de pollution 2 maximum et des sur-<br>voltages de catégorie II ZONES NON DANGEREUSES, à l'intérieur seulement. Le dispositif est nique appropriée et ayant l'expérience nécessaire pour reconnaître les dangers auxquels elles s'exposent pour effectuer cette tâche).

#### Ce manuel doit être utilisé en conjonction avec le Manuel d'installation du Panneau de contrôle.

Este equipo sólo puede ser instalado por PERSONAL CUALIFICADO (o equivalente) como, por ejemplo, personas que tengan la formación<br>y experiencia técnicas necesarias para ser conscientes de los riesgos a los que se exponen a ciones sin riesgos, sólo para interiores).

Este manual se debe utilizar junto con el Manual de instalación del panel de control.

A Tyco International Company

Par la présente, DSC déclare que ce dispositif est conforme aux exigences essentielles et autres stipulations pertinentes de la Directive 1999/5/EC

Por la presente. DSC declara que este equipo está en conformidad con los requisitos esenciales y otros requisitos relevantes de la Directiva 1999/5/EC.

Hereby, DSC, declares that this device is in compliance with the essential

requirements and other relevant provisions of Directive 1999/5/EC.

*This product meets the requirements of Class II, Grade 2 equipment as per EN50131-1, EN50131-2-2 and EN50131-6 Standards. The power supply is Type C as per EN50131-6 Standard. The slow mode is not to be used for EN50131-2-2 compliant installations.*

*Ce dispositif satisfait aux exigences de l'équipement de Classe II Grade 2 conformément aux normes EN50131-1, EN50131-2-2 and EN50131-6. L'alimentation est de type C conformément à la norme EN50131-6. Le mode LENT n'est pas utilisé dans les installations conformes à la norme EN50131-2-2.*

Este producto atiende los requisitos para equipos de la Clase II, Grado 2 según las normas EN50131-1, EN50131-2-2 y<br>EN50131-6. La fuente de alimentación es del tipo C conforme la norma EN50131-6.<br>El modo lento no debe ser

- **the following license terms:**<br>• This End-User License Agreement ("EULA") is a legal agreement between **You** (the company, individual or entity who acquired the Software and any related Hardware) and **Digital Security Controls, a division of Tyco Safety Products Canada Ltd.** ("DSC"), the manufacturer of the integrated security systems and the developer of the software and any related products or components ("HARDWARE") which You acquired.
- If the DSC software product ("SOFTWARE PRODUCT" or "SOFTWARE") is intended to be accompanied by HARDWARE, and is NOT accompanied by new HARDWARE, You may not use, copy or install the SOFTWARE PRODUCT. The SOFTWARE PRODUCT includes computer software, and may include associated media, printed materials, and "online" or electronic documentation.
- Any software provided along with the SOFTWARE PRODUCT that is associated with a separate end-user license agreement is licensed to You under the<br>terms of that license agreement terms of that license agreement. • By installing, copying, downloading, storing, accessing or otherwise using the SOFTWARE PRODUCT, You agree unconditionally to be bound by the
- terms of this EULA, even if this EULA is deemed to be a modification of any previous arrangement or contract. If You do not agree to the terms of this<br>EULA, DSC is unwilling to license the SOFTWARE PRODUCT to You, and You **SOFTWARE PRODUCT LICENSE**

**http://www.dsc.com/listings\_index.aspx** 

© 2012 Tyco International Ltd. and its Respective Companies. All Rights Reserved.

Tyco International Ltd., Tyco International Ltd. et ses compagnies respectives. Tous droits réservés.

Tyco International Ltd. y sus respectivas compañías. Todos los derechos reservados.

#### **IMPORTANT - READ CAREFULLY: DSC Software purchased with or without Products and Components is copyrighted and is purchased under**

**4. EXPORT RESTRICTIONS** - You agree that You will not export or re-export the SOFTWARE PRODUCT to any country, person, or entity subject to Canadian export restrictions.

**(b) CHANGES IN OPERATING ENVIRONMENT -** DSC shall not be responsible for problems caused by changes in the operating characteristics of the<br>HARDWARE, or for problems in the interaction of the SOFTWARE PRODUCT with non-DSC (c) **LIMITATION OF LIABILITY; WARRANTY REFLECTS ALLOCATION OF RISK** - IN ANY EVENT, IF ANY STATUTE IMPLIES WARRANTIES OR CONDITIONS NOT STATED IN THIS LICENSE AGREEMENT, DSC'S ENTIRE LIABILITY UNDER ANY PROVISION OF THIS LICENSE AGREEMENT SHALL BE<br>LIMITED TO THE GREATER OF THE AMOUNT ACTUALLY PAID BY YOU TO LICENSE THE SOFTWARE PRODUCT AND F BECAUSE SOME JURISDICTIONS DO NOT ALLOW THE EXCLUSION OR LIMITATION OF LIABILITY FOR CONSEQUENTIAL OR INCIDENTAL DAMAGES, THE ABOVE LIMITATION MAY NOT APPLY TO YOU.

(d) **DISCLAIMER OF WARRANTIES** - THIS WARRANTY CONTAINS THE ENTIRE WARRANTY AND SHALL BE IN LIEU OF ANY AND ALL OTHER WARRANTIES, THER EXPRESSED OR IMPLIED (INCLUDING ALL IMPLIED WARRANTIES OF MERCHANTABILITY OR FITNESS FOR A PARTICULAR PURPOSE) AND OF ALL OTHER OBLIGATIONS OR LIABILITIES ON THE PART OF DSC. DSC MAKES NO OTHER WARRANTIES. DSC NEITHER ASSUMES NOR AUTHORIZES ANY OTHER<br>PERSON PURPORTING TO ACT ON ITS BEHALF TO MODIFY OR TO CHANGE THIS WARRANTY, NOR TO ASSUME FO CONCERNING THIS SOFTWARE PRODUCT

- The SOFTWARE PRODUCT is protected by copyright laws and international copyright treaties, as well as other intellectual property laws and treaties. The SOFTWARE PRODUCT is licensed, not sold.
- 1. **GRANT OF LICENSE** This EULA grants You the following rights:
- Software Installation and Use For each license You acquire, You may have only one copy of the SOFTWARE PRODUCT installed.
- (b) **Storage/Network Use** The SOFTWARE PRODUCT may not be installed, accessed, displayed, run, shared or used concurrently on or from different computers, including a workstation, terminal or other digital electronic device ("Device"). In other words, if You have several workstations, You will have to acquire a license for each workstation where the SOFTWARE will be used.<br>(c)  Backup Copy - You may make back-up copies of the SOFTWARE PRODUCT, but You may only have one copy per license installed at any given time. You
- may use the back-up copy solely for archival purposes. Except as expressly provided in this EULA, You may not otherwise make copies of the SOFTWARE PRODUCT, including the printed materials accompanying the SOFTWARE.

#### **2. DESCRIPTION OF OTHER RIGHTS AND LIMITATIONS**

- (a) **Limitations on Reverse Engineering, Decompilation and Disassembly** You may not reverse engineer, decompile, or disassemble the SOFTWARE<br>PRODUCT, except and only to the extent that such activity is expressiy permitte
- (b) **Separation of Components** The SOFTWARE PRODUCT is licensed as a single product. Its component parts may not be separated for use on more than one HARDWARE unit (c) **Single INTEGRATED PRODUCT** - If You acquired this SOFTWARE with HARDWARE, then the SOFTWARE PRODUCT is licensed with the HARDWARE as
- a single integrated product. In this case, the SOFTWARE PRODUCT may only be used with the HARDWARE as set forth in this EULA..
- Rental You may not rent, lease or lend the SOFTWARE PRODUCT. You may not make it available to others or post it on a server or web site (e) **Software Product Transfer** - You may transfer all of Your rights under this EULA only as part of a permanent sale or transfer of the HARDWARE, provided (e) to the product of the SCFWARE PRODUCT (including all componen versions of the SOFTWARE PRODUCT.
- (f) Termination Without prejudice to any other rights, DSC may terminate this EULA if You fail to comply with the terms and conditions of this EULA. In such<br>event, You must destroy all copies of the SOFTWARE PRODUCT and
- 

(g) **Trademarks** - This EULA does not grant You any rights in connection with any trademarks or service marks of DSC or its suppliers.<br>**3. COPYRIGHT** - All title and intellectual property rights in and to the SOFTWARE PROD incorporated into the SOFTWARE PRODUCT), the accompanying printed materials, and any opies of the SOFTWARE PRODUCT, are owned by DSC or its<br>suppliers. You may not copy the printed materials accompanying the SOFTWARE PRODUC

- **IMPORTANT À LIRE ATTENTIVEMENT : Le logiciel DSC acheté avec ou sans Produits et Composants est protégé par le droit d'auteur et il est acheté conformément aux modalités du contrat de licence :** Gontarde licence d'utilisation (« CLU ») est une entente légale entre **Vous** (l'entreprise, l'individu ou l'entité qui a cheté le Logiciel et tout Matériel connew) et **Digital Security Controls, une**<br>Fili**ale de Tyco Safe**
- que Yous onez acquis.<br>Gile produit hagied DCC (« PRODUIT LOGICIEL » ou « LOGICIEL ») a été concupaciée parabilitation is la distance<br>d'utiliser, de copier ou d'installer le PRODUIT LOGICIE. Le PRODUIT LOGICIEL comprend le

(a) **Installation et utilisation du logiciel** - Pour chacune des licences acquises, Vous n'avez le droit d'installer qu'un seul exemplaire du PRODUIT LOGICIEL. (b) **Utilisation de stockage en réseau** - Le PRODUIT LOGICIEL ne peut pas être installé, accédé, affiché, exécuté, partagé ou utilisé simultanément sur des ordinateurs différents, notamment une station de travail, un terminal ou autre dispositif électronique numérique (« Dispositif »). Autrement dit, si Vous avez<br>plusieurs postes de travail, Vous devrez acheter une licence po

**(c) Copie de sauvegarde** - Vous pouvez faire des copies de sauvegarde PRODUIT LOGICIEL, mais vous ne pouvez avoir qu'une seule copie installée par licence<br>à lout moment. Vous pouvez utiliser une copie de sauvegarde. Homen

**(a) Limites relatives à la rétro-ingénierie, à la décompilation et au désassemblage — Vous n'avez pas le droit de désosser, décompiler ou<br>désassembler le PRODUIT LOGICIEL, sauf et seulement dans la mesure dans laquelle un** égards à ces limites. Vous n'avez pas le droit de faire des changements ou des modifications, quels qu'ils soient, sans la permission écrite d'un dirigeant de DSC. Vous n'avez pas le droit de retirer les notices, les marques ou les étiquettes privatives du Produit Logiciel. Vous devez instituer des mesures raisonnables pour assurer la conformité aux modalités de ce CLU.

(f) **Résiliation** — Sous réserve de tous ses autres droits, DSC se réserve le droit de résilier ce CLU si Vous ne respectez pas les modalités de ce CLU. Dans ce s, Vous devez détruire toutes les copies du PRODUIT LOGICIEL et toutes ses parties composantes.

**5. CHOICE OF LAW** - This Software License Agreement is governed by the laws of the Province of Ontario, Canada.

**6. ARBITRATION** - All disputes arising in connection with this Agreement shall be determined by final and binding arbitration in accordance with the Arbitration<br>Act, and the parties agree to be bound by the arbitrator's d

Vous acceptez le fait que Vous n'exporterez pas ou ne réexporterez pas le PRODUIT LOGICIEL dans tout pays, personne ou entité soumis à des restrictions canadiennes à l'exportation. **5. CHOIX DES LOIS**

## English. **7. LIMITED WARRANTY**

**(a) NO WARRANTY** - DSC PROVIDES THE SOFTWARE "AS IS" WITHOUT WARRANTY. DSC DOES NOT WARRANT THAT THE SOFTWARE WILL MEET YOUR<br>REQUIREMENTS OR THAT OPERATION OF THE SOFTWARE WILL BE UNINTERRUPTED OR ERROR-FREE.

Tous les conflits survenant relativement à ce contrat seront résolus par un arbitrage définitif et sans appel conformément à la Loi sur l'arbitrage, et les parties<br>acceptent d'être liées par la décision de l'arbitre. Le li **7. GARANTIE RESTREINTE**

→<br>DSC FOURNIT LE LOGICIEL « EN L'ÉTAT » SANS GARANTIE. DSC NE GARANTIT PAS QUE LE LOGICIEL SATISFERA VOS EXIGENCES OU QUE L'EXPLOITATION<br>DLLI OGICIEL SERA ININTERROMPLIE OLI SANS ERRELIR DU LOGICIEL SERA ININTERROMPUE OU SANS ERREUR.

CETTE GARANTIE CONTIENT L'ENTIERE GARANTIE ET REMPLACE TOUTES LES AUTRES GARANTIES, QU'ELLES SOIENT EXPLICITES<br>(NOTAMMENT TOUTES LES GARANTIES IMPLICITES DE MARCHANDISE OU APTITUDE POUR UN USAGE PARTICULIER) ET DE TOUTE A<br> PRÉTENDANT AGIR EN SON NOM DE MODIFIER OU DE CHANGER CETTE GARANTIE, N'ASSUME POUR CELA AUCUNE AUTRE GARANTIE OU RESPONSABILITÉ CONCERNANT CE PRODUIT LOGICIEL.

DSC NE SERA EN AUCUN CAS RESPONSABLE DES DOMMAGES PARTICULIERS, ACCIDENTELS OU INDIRECTS BASÉS SUR UNE INOBSERVATION DE LA GARANTIE, UNE RUPTURE DE CONTRAT, UNE NEGLIGENCE, UNE RESPONSABILITE STRICTE OU TOUTE AUTRE THEORIE JURIDIQUE. DE TELS DOMMAGES<br>INCLUENT NOTAMMENT, MAIS PAS EXCLUSIVEMENT, UNE PERTE DE PROFITS, UN ENDOMMAGEMENT DU PRODUIT DARRET, LE TEMPS DE L'ACHETEUR, LES REVENDICATIONS DE TIERS, Y COMPRIS LES CLIENTS ET LES DOMMAGES A LA PROPRIETE. **MISE EN GARDE :**<br>DSC recommande de tester complètement l'ensemble du système régulièrement. Toutefois, mal

- ha adquirido.<br>● Si el producto de software DSC ("PRODUCTO DE SOFTWARE" o "SOFTWARE") necesita estar acompañado de HARDWARE y NO está acompañado de nuevo<br>- HARDWARE, usted no puede usar, copiar o instalar el PRODUCTO DE asociados, materiales impresos y documentación "en línea" o electrónica. • Cualquier software provisto con el PRODUCTO DE SOFTWARE que esté asociado a un acuerdo de licencia de usuario final separado es licenciado a Usted bajo

(e) **EXCLUSIVE REMEDY AND LIMITATION OF WARRANTY** - UNDER NO CIRCUMSTANCES SHALL DSC BE LIABLE FOR ANY SPECIAL, INCIDEN-TAL, CONSEQUENTIAL OR INDIRECT DAMAGES BASED UPON BREACH OF WARRANTY, BREACH OF CONTRACT, NEGLIGENCE, STRICT LIABILITY, OR<br>ANY OTHER LEGAL THEORY. SUCH DAMAGES INCLUDE, BUT ARE NOT LIMITED TO, LOSS OF PROFITS, LOSS OF THE ASSOCIATED EQUIPMENT, COST OF CAPITAL, COST OF SUBSTITUTE OR REPLACEMENT EQUIPMENT, FACILITIES OR SERVICES, DOWN TIME, PUR-<br>CHASERS TIME, THE CLAIMS OF THIRD PARTIES, INCLUDING CUSTOMERS, AND INJURY TO PROPERTY. **WARNING: entire system be completely tested on a regular basis. However, despite frequent testing, and due to, but not limited to, criminal tampering or electrical disruption, it is possible for this SOFTWARE PRODUCT to fail to perform as expected.**

• Al instalar, copiar, realizar la descarga, almacenar, acceder o, de otro modo, usar el PRODUCTO DE SOFTWARE, Usted se somete incondicionalmente a los límites de los términos de este EULA, incluso si este EULA es una modificación de cualquier acuerdo o contrato previo. Si no está de acuerdo con los términos<br>de este EULA, DSC no podrá licenciarle el PRODUCTO DE SOFTWARE y

(a) **Instalación y uso del software** - Para cada licencia que Usted adquiere, Usted puede instalar tan sólo una copia del PRODUCTO DE SOFTWARE. (b) **Almacenamiento/Uso en red** - El PRODUCTO DE SOFTWARE no puede ser instalado, accedido, mostrado, ejecutado, compartido o usado al mismo<br>tiempo desde diferentes ordenadores, incluyendo una estación de tradajor de alega

(c) **Copia de seguridad** - Usted puede tener copias de seguridad del PRODUCTO DE SOFTWARE, pero sólo puede tener una copia por licencia instalada en un<br>momento determinado. Usted puede usar la copia de seguridad solamente momento determinado. Uso de seguridad puede uso puede usar la copia per necreal medidad en dr.<br>Fidad solamente para propósitos de archivo. Excepto del modo en que está expresamente previsto en este EULA, Usted no puede hacer copias del PRODUCTO DE SOFTWARE de otro modo, incluyendo los materiales impresos que acompañan al SOFTWARE. **2. DESCRIPCIÓN DE OTROS DERECHOS Y LIMITACIONES.** 

(a) **Limitaciones en Ingeniería Reversa, Descompilación y Desmontado** - Usted no puede realizar ingeniería reversa, descompilar o desmontar el PRO-<br>DUCTO DE SOFTWARE, excepto y solamente en la medida en que dicha actividad (b) **Separación de los Componentes** - El PRODUCTO DE SOFTWARE se licencia como un producto único. Sus partes componentes no pueden ser separadas<br>para el uso en más de una unidad de HARDWARE.

ligne » ou électronique.

- Tout logiciel fourni avec le PRODUIT LOGICIEL qui est lié à un contrat de licence d'utilisation séparé Vous donne des droits conformément aux modalités de ce contrat de licence.
- finitabilari, transformer in the bagan of states of Allymental ou onligant d'une manière quelconque le PRODUIT LOGICIE, Vous acceptez inconditionellement d'être lié par les modalités de ce CLU, même d'un tochol en la parti n'avez pas le droit de l'utiliser.

#### **LICENCES DU PRODUIT LOCIGIEL**

Le PRODUIT LOGICIEL est protégé par des lois sur le droit d'auteur et des traités internationaux sur le droit d'auteur, ainsi que par d'autres lois et traités de la<br>propriété intellectuelle. Le droit d'utilisation du PROD

#### **1. OCTROI DE LA LICENCE**. Ce CLU vous donne les droits suivants :

Usted se compromete a no exportar o reexportar el PRODUCTO DE SOFTWARE a ningún país, persona o entidad sujeta a las restricciones de exportación de Canadá.<br>**5. ELECCIÓN DE LEY**: Este Acuerdo de Acuerdo de Licencia de Software se rige por las leyes de la Provincia de Ontario, Canadá.

Todas las disputas que surjan con relación a este Acuerdo estarán determinadas por medio del arbitraje final y vinculante, de acuerdo con el Arbitration Act, y las<br>partes acuerdan someterse a la decisión del árbitro. El lu **7. GARANTÍA LIMITADA**

#### **2. DESCRIPTIONS D'AUTRES DROITS ET LIMITES**

(b) **Séparation des Composants** — Le PRODUIT LOGICIEL est fourni sous licence en tant que produit unique. Ses parties composantes ne peuvent pas être séparées pour être utilisée sur plus d'un MATÉRIEL.

**(c) PRODUIT INTÉGRÉ unique** — Si vous avec acquis ce LOGICIEL avec du MATÉRIEL, le PRODUIT LOGICIEL est autorisé à être utilisé avec le MA TÉRIEL en<br>tant que produit intégré unique. Dans ce cas, le PRODUIT LOGICIEL ne peu

## (d) **Location** — Vous n'avez pas le droit de louer, de mettre en bail ou de prêter le PRODUIT LOGICIEL. Vous n'avez pas le droit de le mettre à la disposition

d'autres personnes ou de l'afficher sur un serveur ou un site Web.<br>**(e) Transfert du Produit Logiciel —** Vous pouvez transfére tous vos droits de ce CLU uniquement dans le cadre de la vente ou du transfert permanent du<br>MAT

(g) **Marques de commerce** — Ce CLU ne Vous donne aucun droit relativement aux marques de commerce ou aux marques de service de DSC ou de ses fournisseurs.

#### **3. DROIT D'AUTEUR**

Tous les titres et droits de propriété intellectuelle associés au PRODUIT LOGICIEL (notamment mais pas seulement aux images, photographies et textes<br>incorporés dans le PRODUIT LOGICIEL), les documents imprimés joints et to fournisseurs. Vous n'avez pas le droit de faire des copies des documents imprimés accompagnant le PRODUIT LOGICIEL. Tous les titres et droits de propriété<br>intellectuelle associés au contenu qui peut être accédé par le biai protégés par le droit d'auteur ou autres lois et traités sur la propriété intellectuelle. Ce CLU ne Vous octroie pas le droit d'utiliser ces éléments. Tous les droits qui ne sont pas expressément par cette CLU, sont réservés par DSC et ses fournisseurs.

#### **4. RESTRICTIONS POUR L'EXPORTATION**

Ce contrat de licence d'utilisation est régi par les lois de la Province de l'Ontario, Canada.

#### **6. ARBITRATION**

#### (a) **PAS DE GARANTIE**

#### (b) **CHANGEMENTS DU CADRE D'EXPLOITATION**

DSC ne sera pas responsable des problèmes provoqués par des changements dans les caractéristiques du MATÉRIEL, ou des problèmes d'interaction du<br>PRODUIT LOGICIEL avec des LOGICIELS NON-DSC ou AUTRES MATÉRIELS.

#### (c) **LIMITES DE RESPONSABILITÉ ; LA GARANTIE REFLÈTE L'AFFECTATION DU RISQUE**

DANS TOUS LES CAS, SI UN STATUT QUELCONQUE SUPPOSE DES GARANTIES OU CONDITIONS QUI NE SONT PAS POSTULEES DANS CE CONTRAT DE<br>LICENCE, TOUTE LA RESPONSABILITÉ ASSUMÉE PAR DSC DANS LE CADRE D'UNE DISPOSITION QUELCONQUE DE CE MONTANT LE PLUS ÉLEVÉ QUE VOUS AVEZ PAYÉ POUR LE CONTRAT DE CE PRODUIT LOGICIEL ET CINQ DOLLARS CANADIENS (5 CAN \$). PARCE QUE CERTAINES JURIDICTIONS NE PERMETTENT PAS L'EXCLUSION OU LES RESTRICTIONS DE RESPONSABILITÉ POUR DOMMAGES INDIRECTS, CES RESTRICTIONS PEUVENT NE PAS S'APPLIQUER DANS VOTRE CAS.

#### (d) **STIPULATION D'EXONÉRATION DE GARANTIES**

#### (e) **RECOURS EXCLUSIF ET LIMITE DE GARANTIE**

#### **IMPORTANTE - LEA ATENTAMENTE: el Software DSC comprado con o sin Productos y Componentes tiene marca registrada y es adquirido bajo los siguientes términos de licencia:**

• Este Acuerdo de Licencia de Usuario Final (End User License Agreement - "EULA") es un acuerdo legal entre Usted (la compañía, individuo o entidad que ha adquirido el Software y cualquier Hardware relacionado) y **Digital Security Controls, una división de Tyco Safety Products Canada Ltd.** ("DSC"), el fabricante de los sistemas de seguridad integrados y programador del software y de todos los productos o componentes relacionados ("HARDWARE") que usted

los términos de ese acuerdo de licencia.

#### **LICENCIA DE PRODUCTO DE SOFTWARE**

El PRODUCTO DE SOFTWARE está protegido por leyes de derecho de autor y acuerdos de derecho de autor, así como otros tratados y leyes de propiedad<br>intelectual. El PRODUCTO DE SOFTWARE es licenciado, no vendido.

#### **1. CONCESIÓN DE LICENCIA**. Este EULA le concede los siguientes derechos:

(c) **Producto ÚNICO INTEGRADO** - Si usted adquirió este SOFTWARE con HARDWARE, entonces el PRODUCTO DE SOFTWARE está licenciado con el HARD-WARE como un producto único integrado. En este caso, el PRODUCTO DE SOFTWARE puede ser usado solamente con el HARDWARE, tal y como se establece más adelante en este EULA.

(d) **Alquiler** - Usted no puede alquilar, prestar o arrendar el PRODUCTO DE SOFTWARE. No puede disponibilizarlo a terceros ni colgarlo en un servidor o una página web.

(e) **Transferencia de Producto de Software** - Usted puede transferir todos sus derechos bajo este EULA sólo como parte de una venta permanente o transfer-<br>encia del HARDWARE, desde que Usted no relenga copias y transfera t

(f) **Término** - Sin prejuicio de cualesquiera otros derechos, DSC puede terminar este EULA si Usted negligencia el cumplimiento de los términos y condicio-<br>nes de este EULA. En tal caso, usted debe destruir todas las copia

(g) **Marcas registradas** - Este EULA no le concede ningún derecho conectado con ninguna de las marcas registradas de DSC o de sus proveedores. **3. DERECHOS DE AUTOR.** 

Todos los derechos de título y propiedad intelectual en este y relativos a este PRODUCTO DE SOFTWARE (incluyendo, pero no limitándose a todas las imágenes, fotografas y textos incorporados al PRODUCTO DE SOFTWARE), los materiales impresos que acompañan, y todas las copias del PRODUCTO DE SOFT-<br>WARE, son propiedad de DSC o de sus proveedores. Usted no puede copiar los m dad de su respectivo propietario de contenido y pueden estar protegidos por derechos de autor u otros tratados y leyes de propiedad intelectual. Este EULA no<br>le concede ningún derecho de usar tal contenido. Todos los derec **4. RESTRICCIONES DE EXPORTACIÓN** 

**6. ARBITRAJE**

#### (a) **SIN GARANTÍA**

ACIÓN DEL SOFTWARE SERÁ ININTERRUPTA O LIBRE DE ERRORES. (b) **CAMBIOS EN EL ENTORNO OPERATIVO**

(c) **LIMITACIÓN DE RESPONSABILIDAD, CUOTA DE RIESGO DE LA GARANTÍA**

CARSE A USTED.

(d) **EXENCIÓN DE LAS GARANTÍAS**

(e) **REPARACIÓN EXCLUSIVA Y LIMITACIÓN DE GARANTÍA**

CACIONES DE TERCEROS, INCLUYENDO CLIENTES, Y DAÑOS A LA PROPIEDAD.

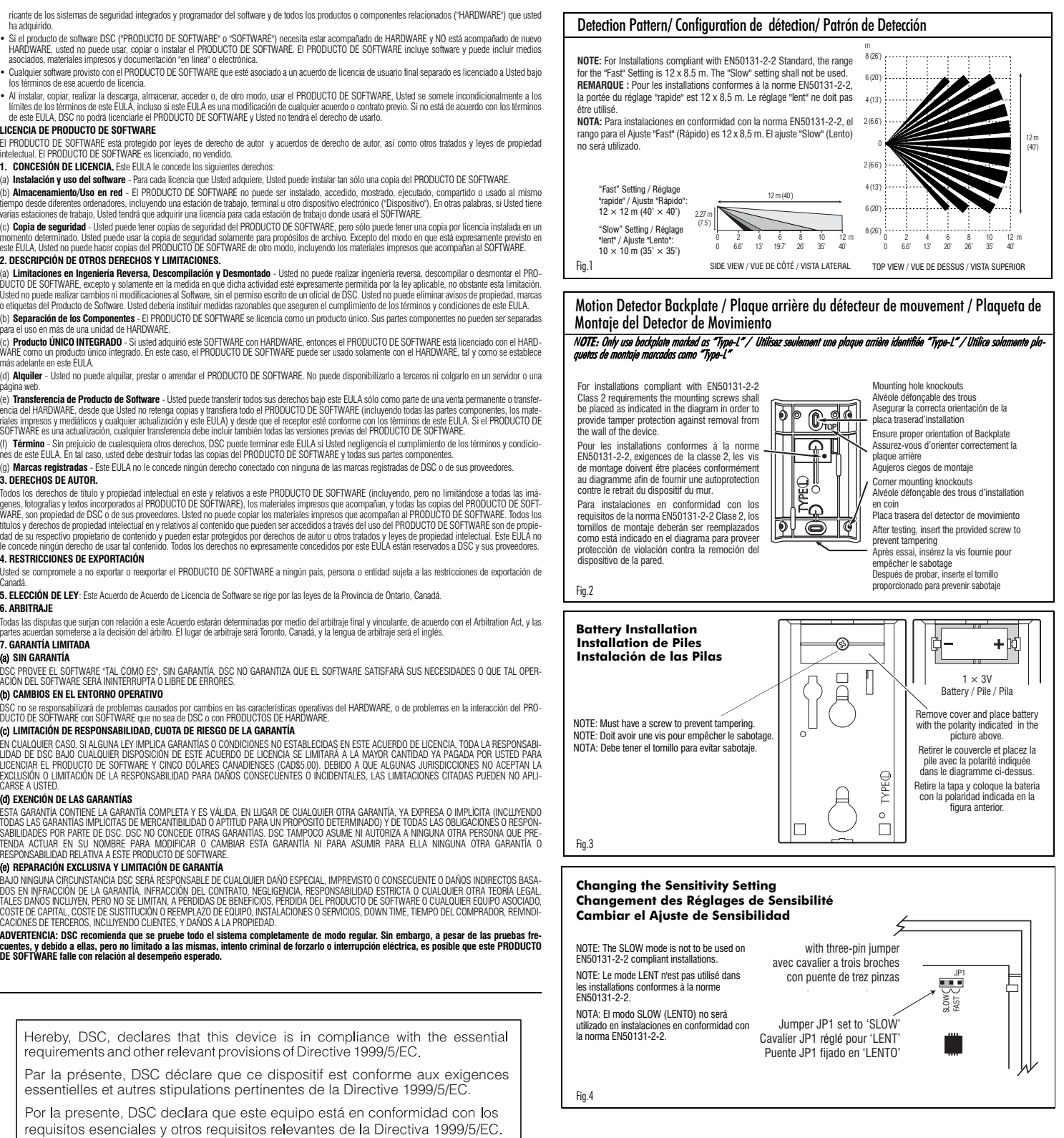

Toronto, Canada • www.dsc.com • Tech Support/Centre d'aide technique/Líneas Tech/Suporte técnico: 1-800-387-3630 (Canadá, EUA), 905-760-3000 Printed in Canada/Imprimé dans Canada/Impreso en Canada